## Prácticas POO Curso 10/11

Alejandro Bellogín

Escuela Politécnica Superior Universidad Autónoma de Madrid Marzo 2011

http://www.eps.uam.es/~abellogin

#### Esquema

• Explicación de la P3

• Esta práctica y Java

• Esta práctica y NetBeans

#### Práctica 3

• Implementación sistema de gestión de tienda virtual

• Con interfaz gráfica

• Sincronizado

• Distribuido (RMI)

#### Práctica 3 - Calendario

28 Mar. Evaluación P2 Inicio P3 04 Abr. 11 Abr. 18 Abr. Semana Santa 25 Abr. Semana Santa 02 May. Festivo 09 Abr. 16 May. Evaluación P3

#### Práctica 3 - Planificación

- Semana 1: **GUIs**
- Semana 2: **sincronización**
- Semana 3: **RMI**
- Semana 4: Semana Santa
- Semana 5: Semana Santa
- Semana 6: fiesta
- Semana 7
- Semana 8: ENTREGA

#### Práctica 3

• Implementación sistema de gestión de tienda virtual

• Con interfaz gráfica

• Sincronizado

• Distribuido (RMI) Hoy no

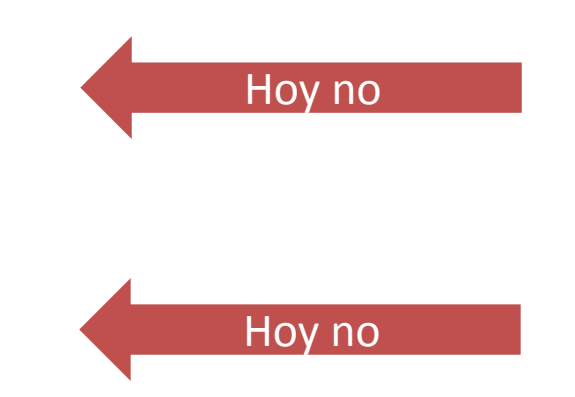

## Explicación P3

• Estructura de datos

– La de la P2 (XML)

- Interfaz para datos de usuario
	- Funcionalidad de la P2 de manera gráfica
- Gestión de la tienda
	- La de la P2
	- Distinguir roles de cliente y administrador
- Opcional: recomendación

#### Observación

- Para facilitar el uso de RMI:
	- Separar bien el cliente del servidor
	- El servidor le devuelve (manda) objetos al cliente

#### Interfaces gráficas en Java

• Qué tienen que ver con POO?

• Eventos

• Swing vs AWT

• Componentes más importantes

## Interfaces y POO

- El usuario ve objetos en la pantalla
- El usuario puede manipular los objetos
- Los objetos tienen **comportamiento propio**: distintas formas de responder a una acción del usuario

• Programación basada en eventos

#### Programación basada en eventos

- El modo de operación de una interfaz de usuario no se ajusta a un control de flujo estrictamente secuencial
- El usuario tiene un alto grado de libertad en todo momento: normalmente dispone de un amplio conjunto de acciones posibles
- Es el modelo utilizado en las interfaces de usuario actuales basadas en ventanas
- La iniciativa no la lleva el programa sino el usuario
- Las componentes están a la espera de las acciones del usuario
- Las acciones del usuario generan eventos que se acumulan en una cola
- El sistema de eventos extrae eventos de la cola y los envía a los programas
- Los programas procesan los eventos recibidos respondiendo según el tipo de evento
- Cada tipo de componente se caracteriza por una forma propia de respuesta a los eventos
- La ventana recibe eventos sin diferenciar
- Respuesta de ventanas a eventos: repintar, cambiar apariencia y repintar, ejecutar una función (acción)

## Programación basada en eventos

- El modo de operadón de una interfaz de usuario no se ajusta a un  $\bigcirc$ control de flujo estrictamente secuencial
- El usuario tiene un alto grado de libertad en todo momento:  $\bigcirc$ normalmente dispone de un amplio conjunto de acciones posibles
- Es el modelo utilizado en las interfaces de usuario actuales basadas en ventanas  $\bigcirc$

#### http://arantxa.ii.uam.es/~castells/docencia/poo/7-guis.pdf<br>La inicialiva no la lueva el proggrama sino el usuano

- $\bigcirc$
- Las componentes están a la espera de las acciones del usuario  $\bigcirc$
- Las acciones del usuario generan eventos que se acumulan en una cola
- El sistema de eventos exirae eventos de la cola y los envia a los programas  $\circ$
- Les programes procesan los eventos redbidos respondiendo según el tipo de evento
- Cada tipo de componente se caracteriza por una forma propia de respuesta a los eventos  $\circ$
- La ventana redbe eventos sin diferendar  $\bigcirc$
- Respuesta de ventanas a eventos: replntar, cambiar aparlenda y<br>replntar, ejecutar una función (acción)  $\bigcirc$

## Swing vs AWT

- Componentes renombradas (en Swing empiezan por J)
- Nuevas componentes
- *Look-and-feel* intercambiable
- No se deben mezclar componentes de Swing y AWT

#### Layouts

- Alternativa para no definir posiciones absolutas (impone un orden)
- Layout Managers:
	- BorderLayout
	- FlowLayout
	- GridLayout

– …

#### Ejemplos de Layout Managers

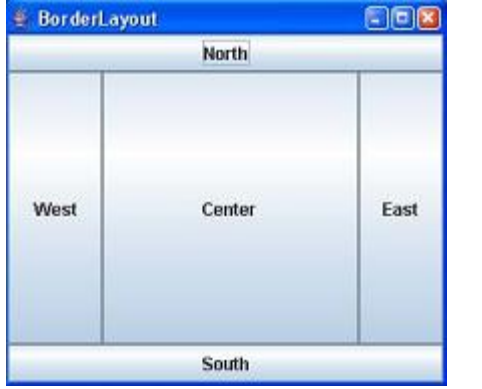

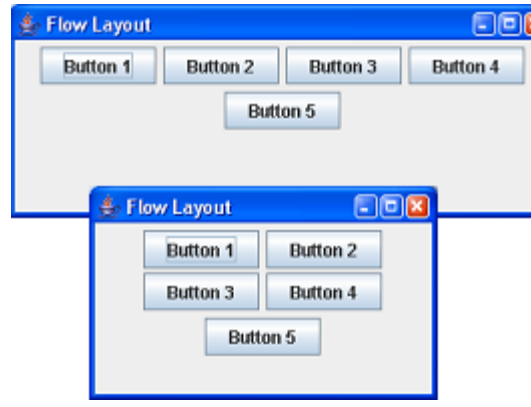

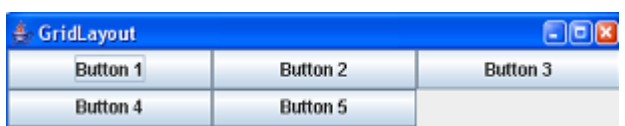

[Más](http://www.eps.uam.es/~castells/docencia/poo/6-guis.pdf)

#### Algunas componentes

- [JButton](#page-17-0)
- [JCheckBox](#page-18-0)
- [JComboBox](#page-19-0)
- [JList](#page-20-0)
- [JRadioButton](#page-21-0)
- [JTextField](#page-22-0) / [JTextArea](#page-23-0)
- [JLabel](#page-24-0)
- [JPanel](#page-26-0)
- [JFrame](#page-26-0)
- [JMenu](#page-27-0)
- [JDialog](#page-28-0)
- [JFileChooser](#page-29-0)
- [JSeparator](#page-30-0)
- [JTable](#page-31-0)

#### Algunas componentes

- o JButton
- · JCheckBox
- **O** JComboBox
- · JLIst
- **· JRadioButton**
- · JTextField / JTextArea
- **o** JLabel

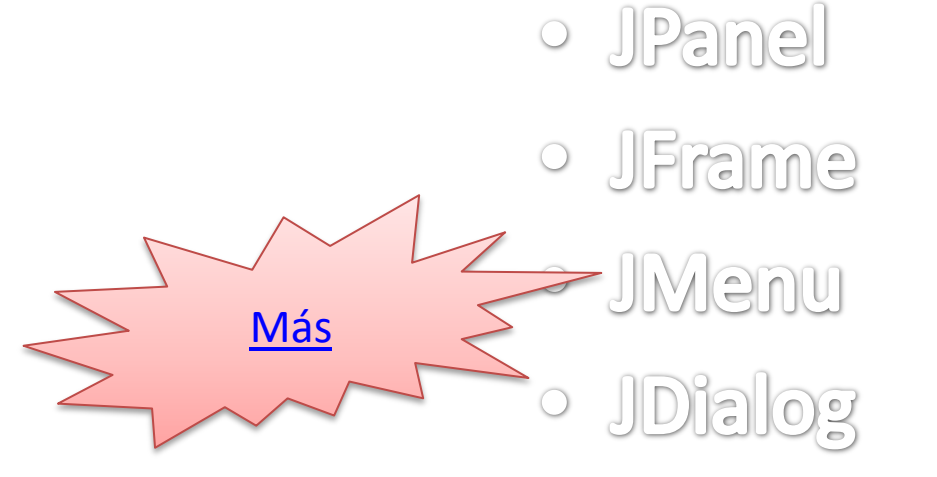

- o JFileChooser
- **JSeparator**
- **o** JTable

## Componentes Swing: **JButton**

<span id="page-17-0"></span>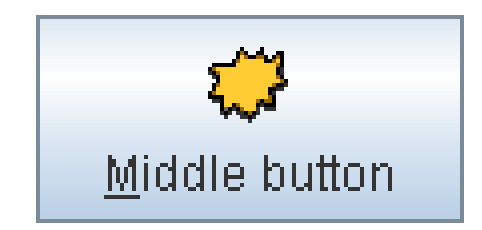

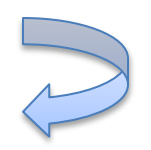

## Componentes Swing: **JCheckBox**

<span id="page-18-0"></span>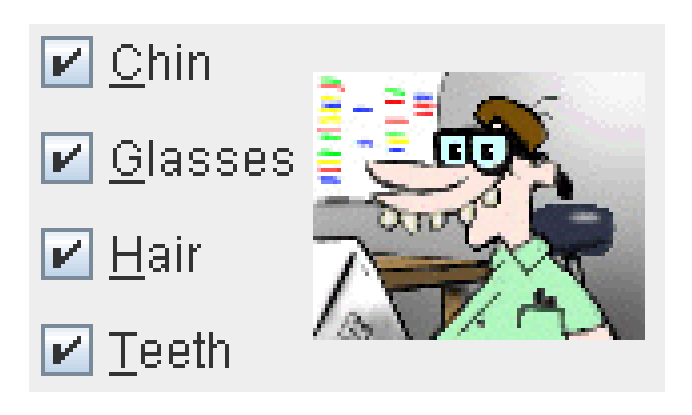

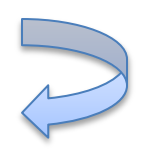

## Componentes Swing: JComboBox

<span id="page-19-0"></span>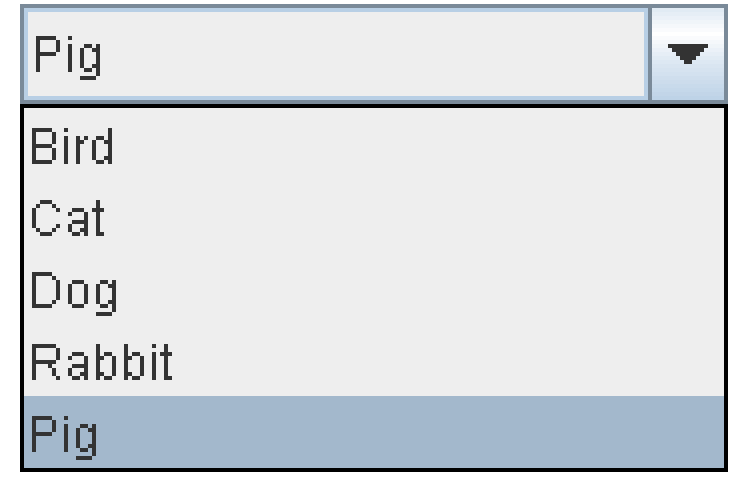

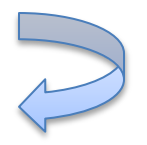

## Componentes Swing: JList

<span id="page-20-0"></span>Martha Washington Abigail Adams Martha Randolph Dolley Madison Elizabeth Monroe Louisa Adams

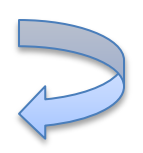

## Componentes Swing: JRadioButton

<span id="page-21-0"></span>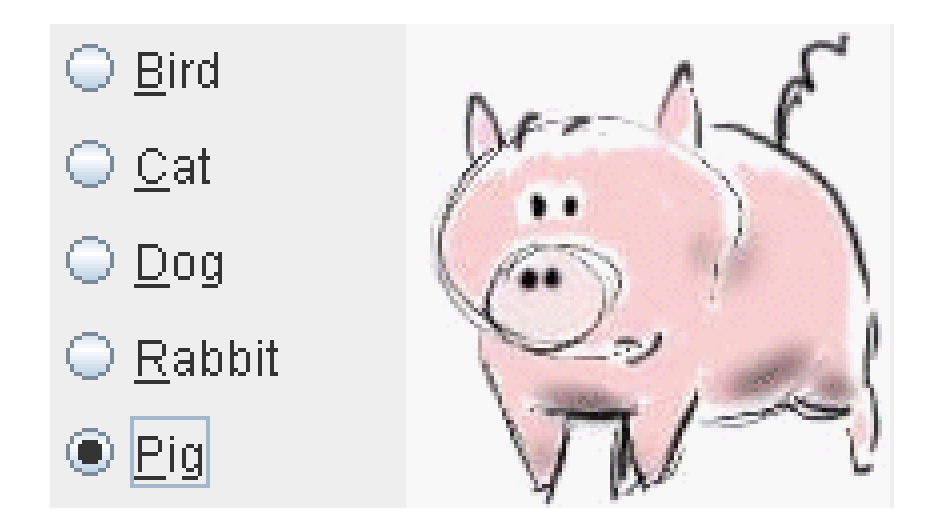

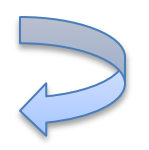

## Componentes Swing: **JTextField**

<span id="page-22-0"></span>Santa Rosa City:

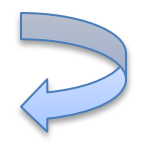

## Componentes Swing: JTextArea

<span id="page-23-0"></span>This is an editable JTextArea. A text area is a "plain" text component, which means that although it can display text in any font, all of the text is in the same font.

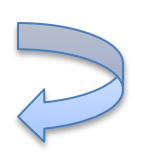

## Componentes Swing: JLabel

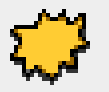

Image and Text

<span id="page-24-0"></span>**Text-Only Label** 

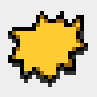

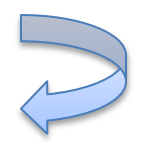

## Componentes Swing: JPanel

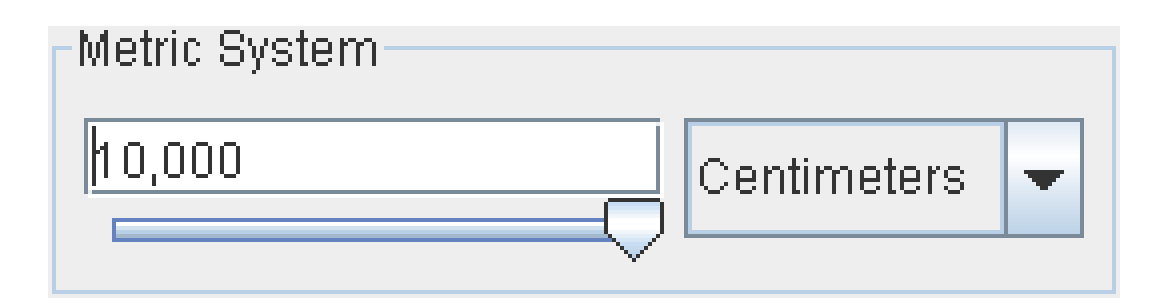

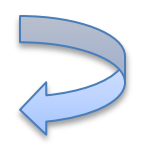

## Componentes Swing: JFrame

<span id="page-26-0"></span>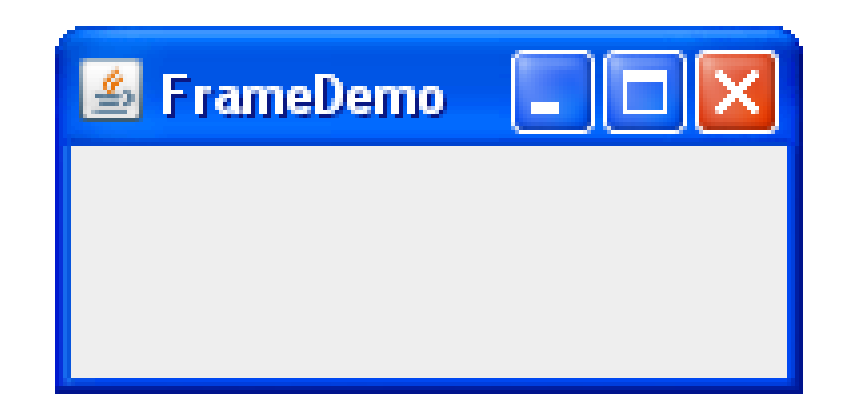

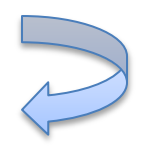

# Componentes Swing: JMenu

<span id="page-27-0"></span>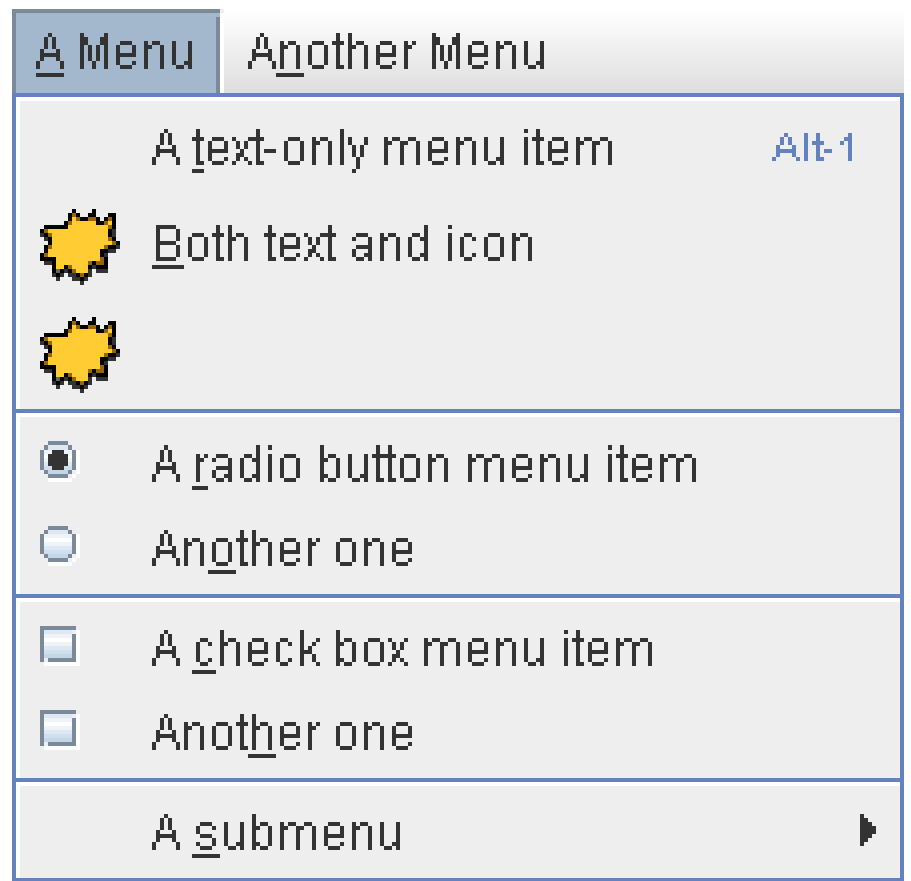

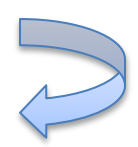

# Componentes Swing: JDialog

<span id="page-28-0"></span>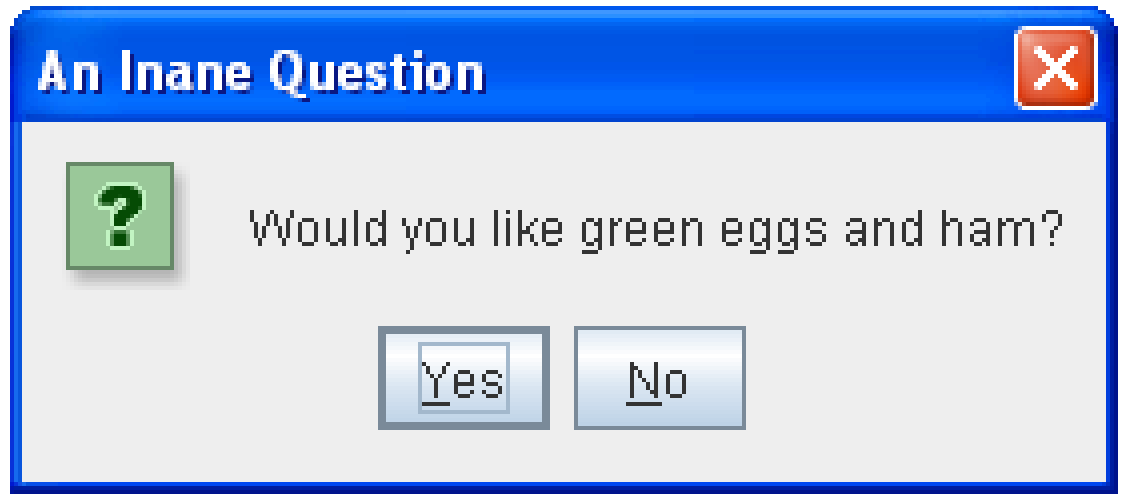

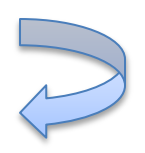

## Componentes Swing: JFileChooser

<span id="page-29-0"></span>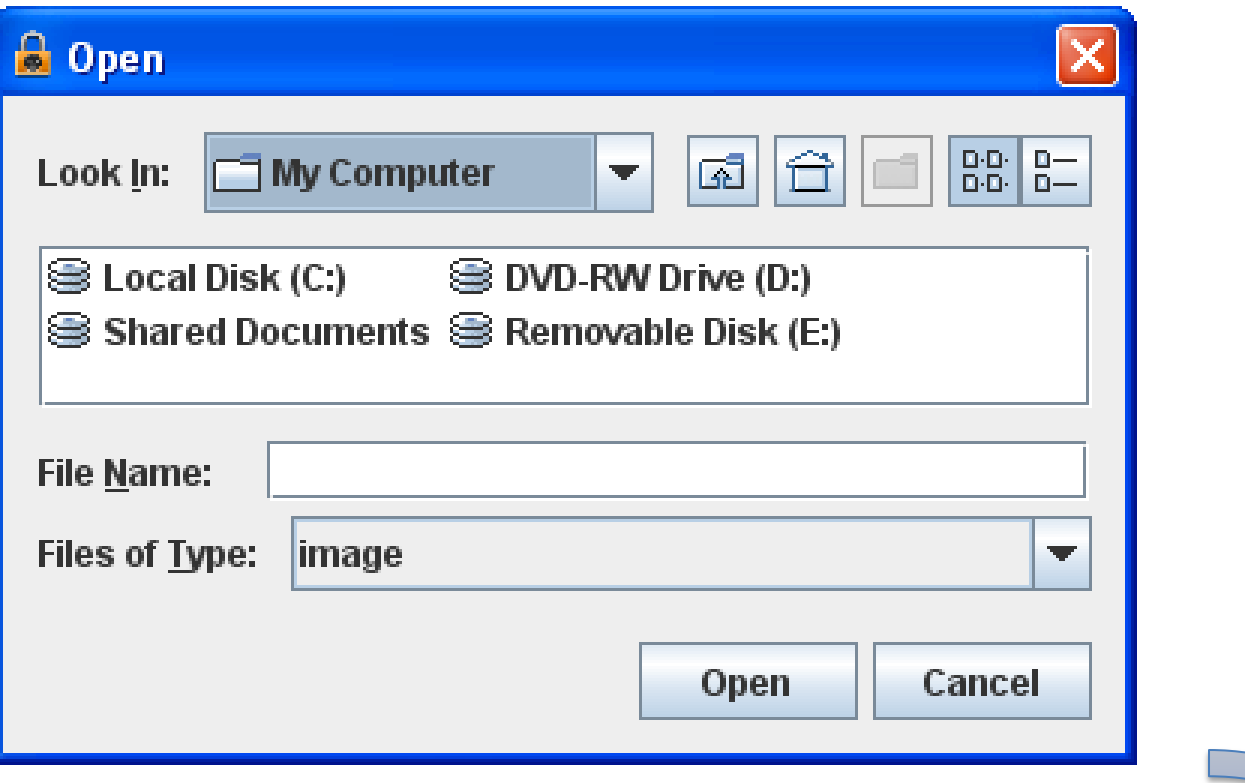

## Componentes Swing: JSeparator

<span id="page-30-0"></span>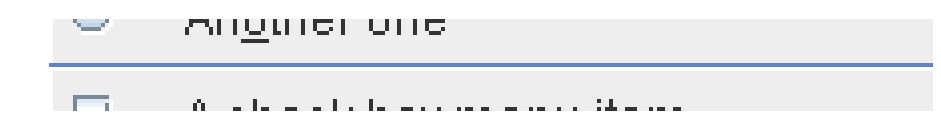

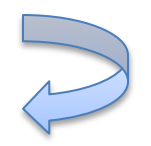

## Componentes Swing: JTable

<span id="page-31-0"></span>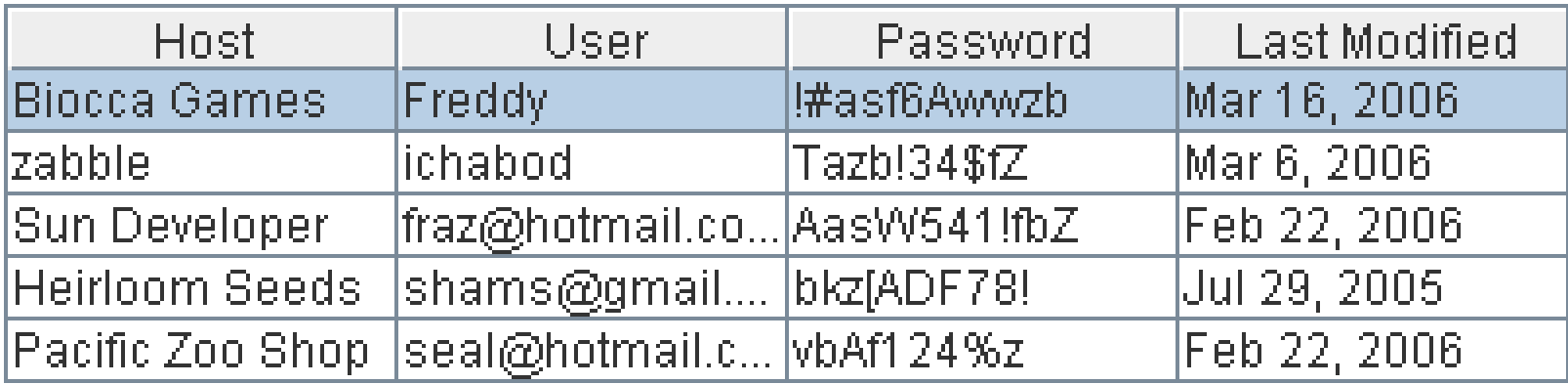

#### GUIs + NetBeans (I)

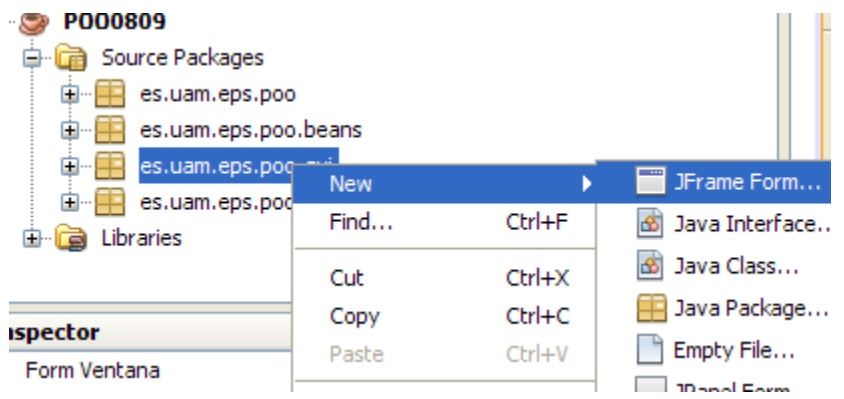

#### GUIs + NetBeans (I)

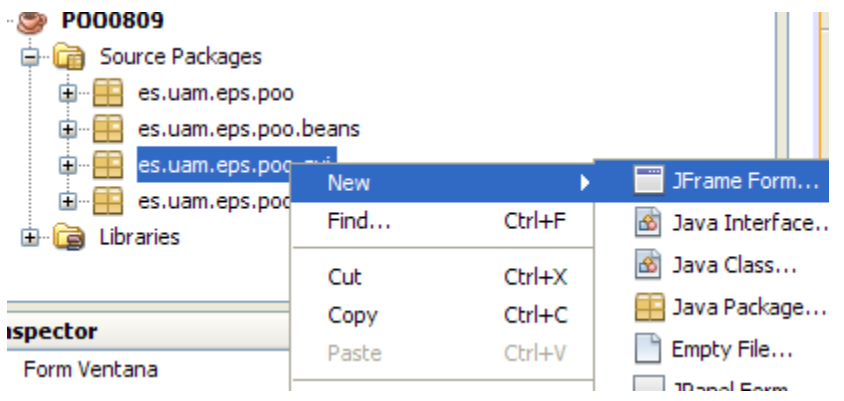

#### Inspector

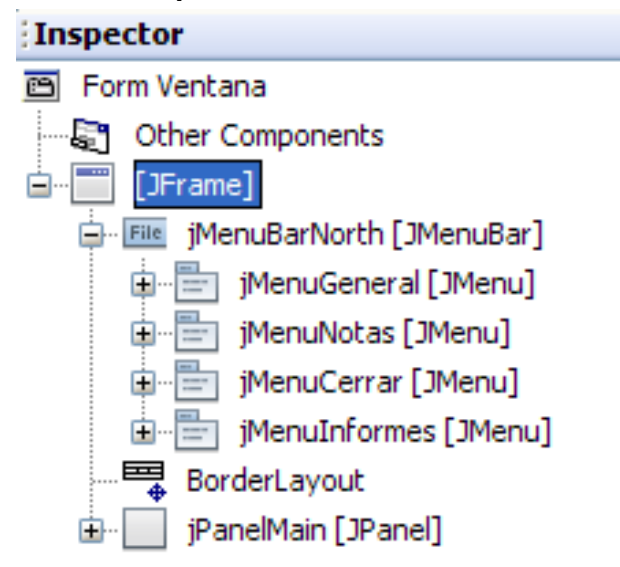

#### GUIs + NetBeans (I)

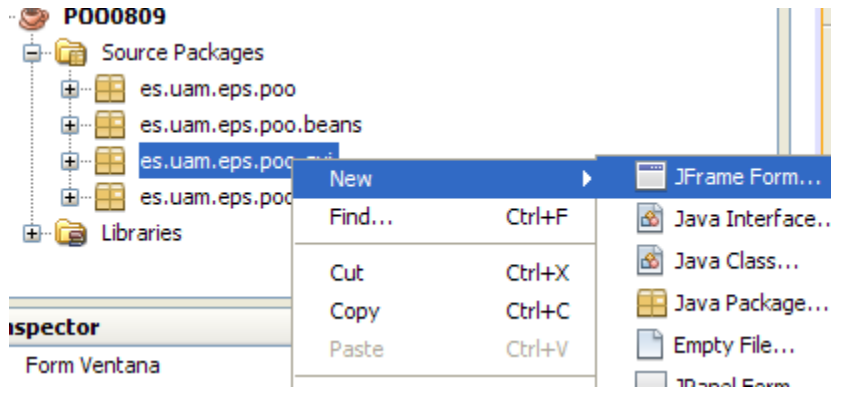

#### Inspector

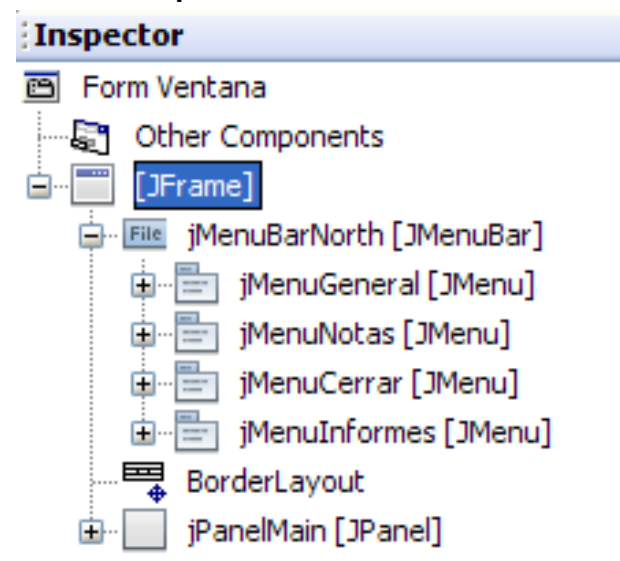

#### Paleta

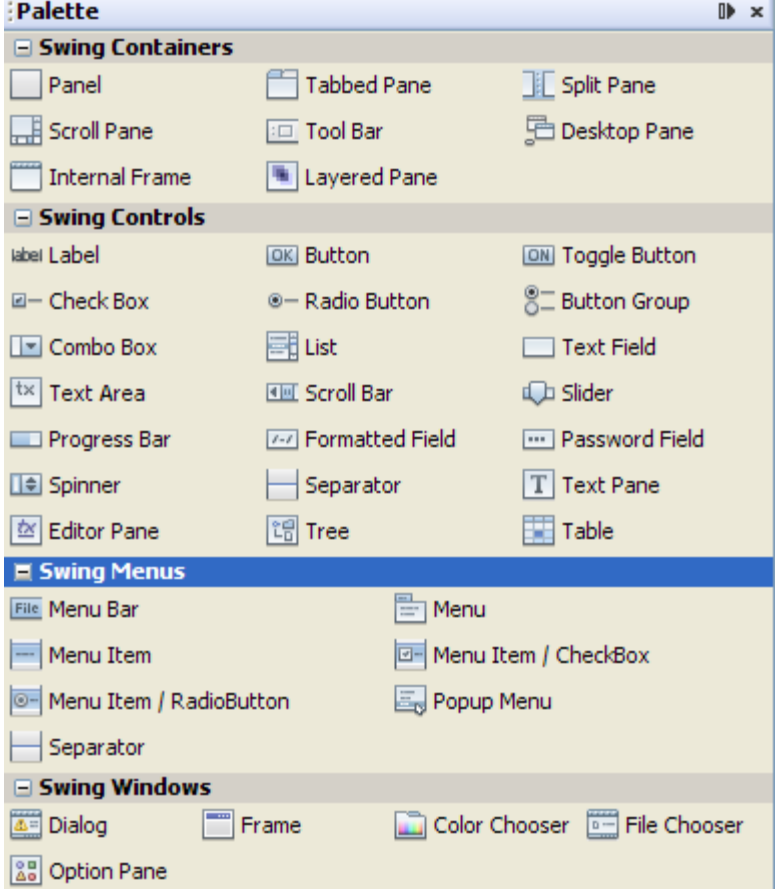

#### GUIs + NetBeans (II)

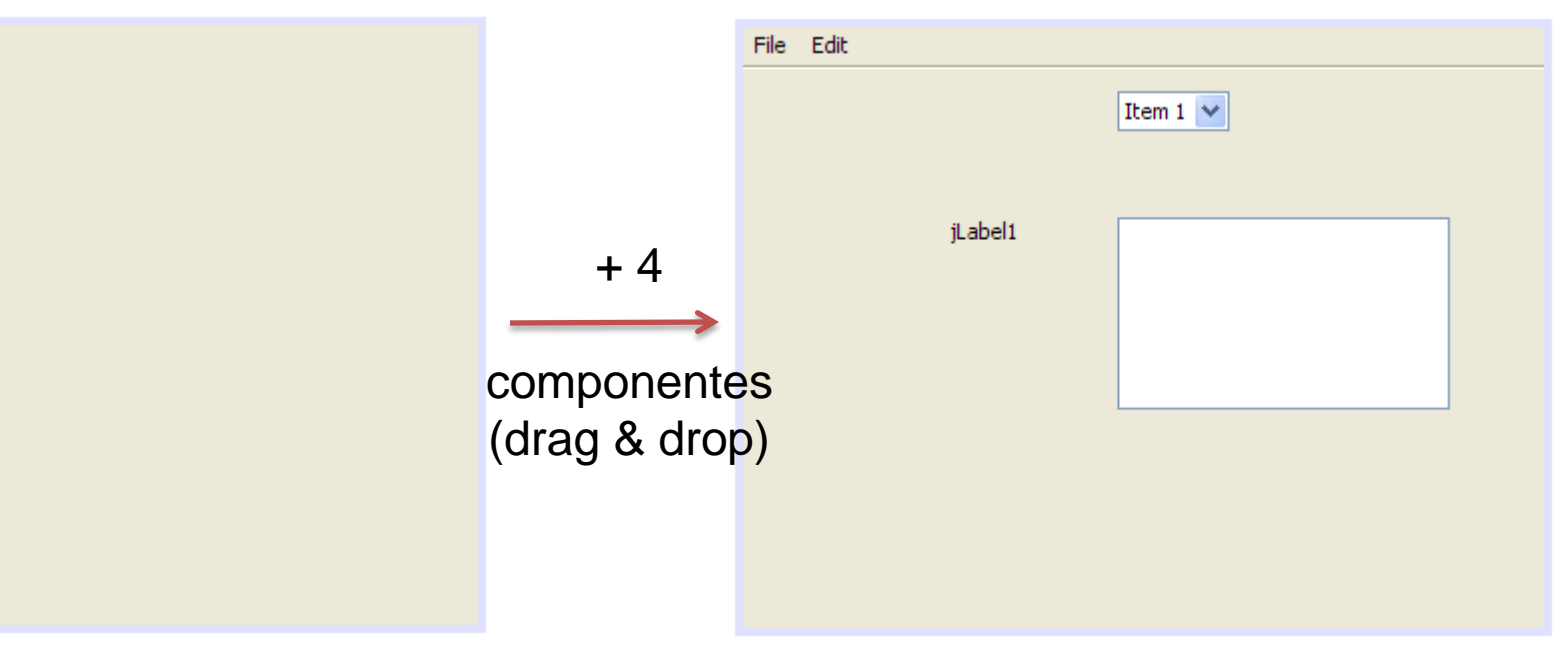

#### GUIs + NetBeans (II)

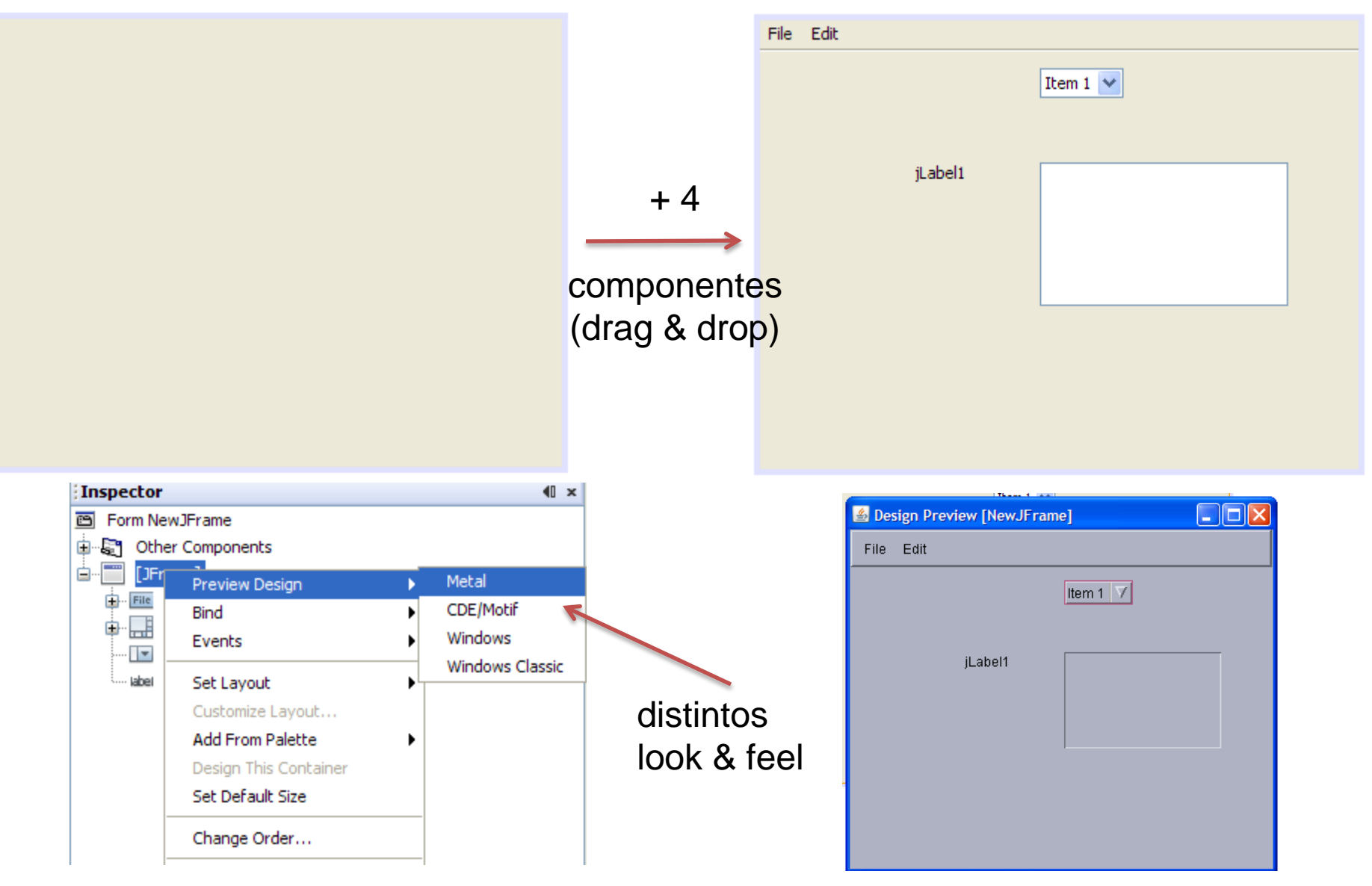